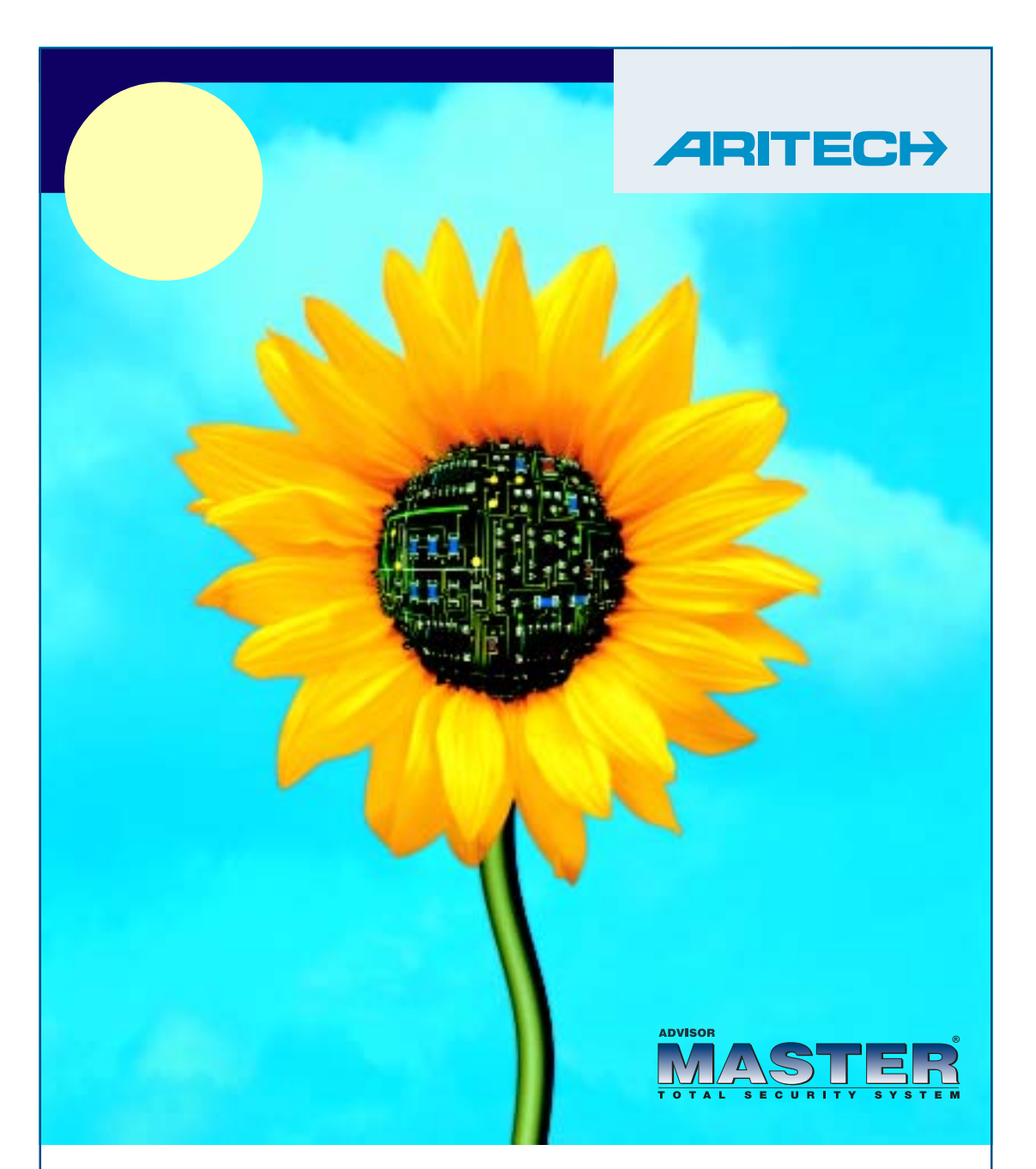

# **ATS Controlepaneel**

 **Gebruikershandleiding**

**ARITECH** is een handelsmerk van GE Interlogix BV

COPYRIGHT

© 2004 GE Interlogix BV. Alle rechten voorbehouden. GE Interlogix BV kent het recht van duplicatie alleen voor intern gebruik toe. GE Interlogix BV behoudt zich het recht voor gegevens zonder voorafgaande waarschuwing te wijzigen.

# **INHOUDSOPGAVE**

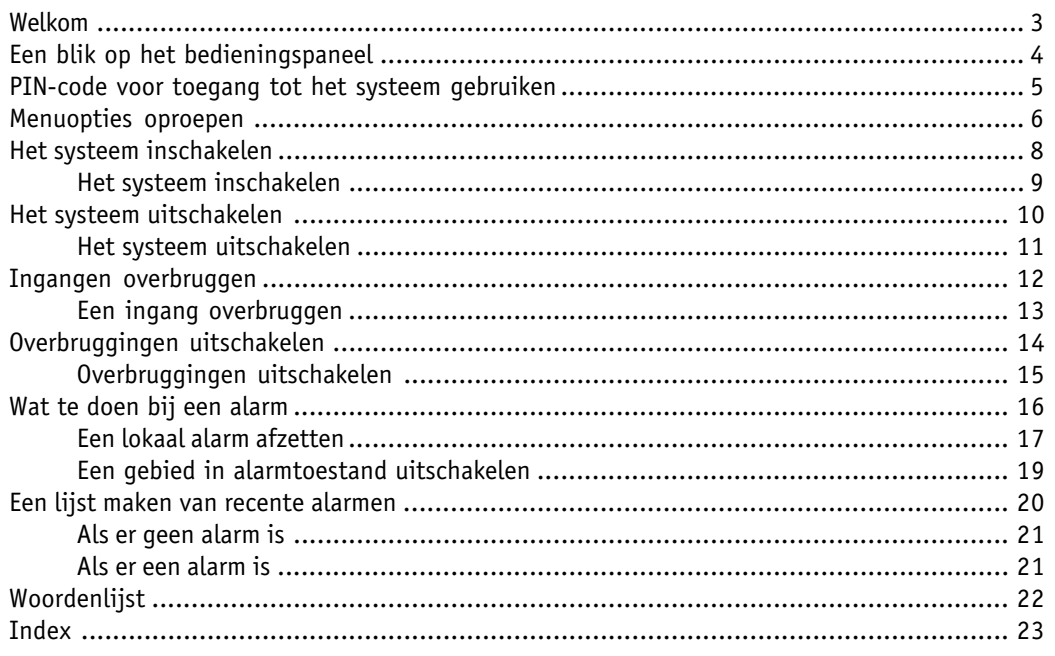

# **WELKOM**

In deze handleiding wordt uitgelegd hoe het Advisor Master-beveiligingssysteem doorgaans gebruikt dient te worden. Het is toepasbaar voor alle ATS Controlpanelen (ATS2000/3000/4000 serie). Het verdient aanbeveling de instructies zorgvuldig te lezen alvorens het systeem voor de eerste maal in te schakelen. Bewaar de handleiding op een veilige plaats, zodat deze gemakkelijk geraadpleegd kan worden.

Er worden in deze handleiding symbolen gebruikt voor verduidelijking van de informatie:

 $\Rightarrow$ 

Opmerking. Geeft aanvullende informatie.

☞

Druk op een toets op het bedieningspaneel.

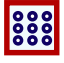

De alfanumerieke toetsen op het bedieningspaneel.

### **EEN BLIK OP HET BEDIENINGSPANEEL**

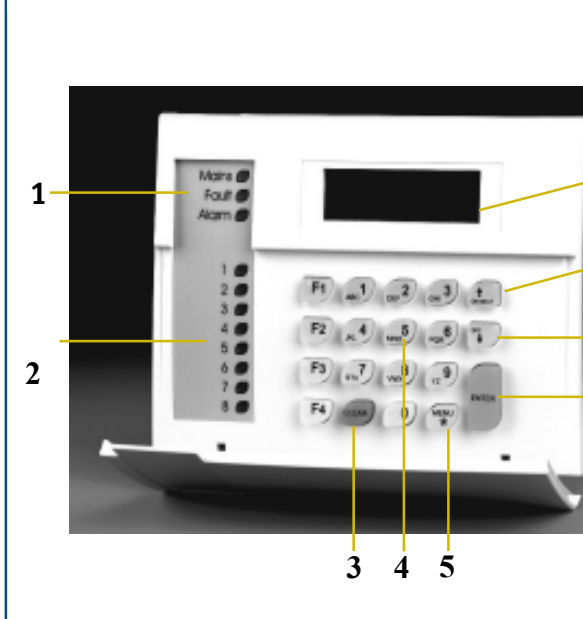

### **1 Systeem-LED's**

worden gebruikt om de voedingsspanning, storingen en alarmen van het systeem te signaleren

### **2 LED's van gebieden**

worden gebruikt om aan te geven welke gebieden zijn ingeschakeld of waar een alarm is opgetreden

### **3 CLEAR-toets**

wordt gebruikt om de huidige displayfunctie te verlaten

### **4 Alfanumerieke toetsen**

worden gebruikt om gegevens en codes in te voeren

### **5 MENU\* toets**

wordt gebruikt om:

- de login-prompt van het menu te tonen
- met een achterwaartse stap een
- verkeerde invoer te wissen
- achterwaarts door het menu
- te bladeren

#### **6 ENTER-toets**

**6**

**5**

**2**

**7**

**10**

**8**

**9**

**1**

wordt gebruikt om:

- een stap te voltooien

12345678

- door het menu te bladeren

### **7 OFF-toets**

wordt gebruikt om na invoer van uw PINcode het systeem uit te schakelen

9 10 11 12 13 14 15 16

**6**

**4 11**

**3 12 13**

**14**

#### **8 ON/NEXT-toets**

#### **NEXT-toets**

wordt gebruikt om:

- het volgende item in een menulijst te tonen
- getoonde informatie te verversen

#### **ON-toets**

wordt gebruikt om na invoer van uw PIN-code het systeem in te schakelen

#### **9 LCD-display**

wordt gebruikt om teksten weer te geven

*Vervolg op de volgende bladzijde...*

# **PIN-CODE VOOR TOEGANG TOT HET SYSTEEM GEBRUIKEN**

U hebt een PIN-code en/of een kaart nodig voor het gebruik van het Advisor **MASTER-**systeem. Uw PIN-code heeft vier tot tien cijfers en is uniek voor elke gebruiker.

De beheerder van het beveiligingssysteem heeft uw PIN-code ingeprogrammeerd zodat u voor specifieke taken bent geautoriseerd, bijvoorbeeld het in- en uitschakelen van het systeem. U hebt alleen toegang tot menu-opties waarvoor u door uw PIN-code bent geautoriseerd. Wanneer u probeert een optie te kiezen waartoe u niet geautoriseerd bent, verschijnt de displaytekst *Geen toegang*.

Het is ook mogelijk dat u, zelfs als u met uw PINcode toegang tot een menuoptie hebt, nog geen toegang hebt tot alle bijbehorende gegevens.

Als u een menuoptie hebt opgeroepen en daarna twee minuten lang geen toets indrukt, wordt de optie automatisch verlaten. Het is een goede gewoonte menuopties te verlaten door de CLEARtoets in te drukken en niet te wachten op deze 'time-out'-functie, want als iemand anders ondertussen het menu gaat gebruiken, kan dit worden gelogd onder uw PIN-code.

#### **10 ON-toets (ATS1110/1111)**

wordt gebruikt om na invoer van uw PIN-code het systeem in te schakelen

### **11 Left/Right-toets**

Voor toekomstig gebruik

### **12 Open-toets**

wordt gebruikt om na invoer van uw PIN-code een deur te openen (indien geprogrammeerd)

#### **13 Voor toekomstig gebruik**

#### **14 Up/Down-toets**

wordt gebruikt om:

- het volgende of vorige item in de menulijst te tonen
- getoonde informatie te verversen

# **MENUOPTIES OPROEPEN**

Met het Advisor **MASTER-**systeem kunt u verschillende functies uitvoeren. Deze functies kunt u activeren via menuopties. De instructies rechts op de pagina tonen hoe u tussen de verschillende menuopties kunt kiezen.

**Alleen menuopties waarvoor u met uw PIN***code bent geautoriseerd, zijn voor u toegankelijk.*

Zie pagina 5, *PIN-code voor toegang tot het systeem gebruiken*, voor meer informatie.

Begin met deze tekst op het display, met de prompttekst 'Code' op de onderste regel. ○○○ ○

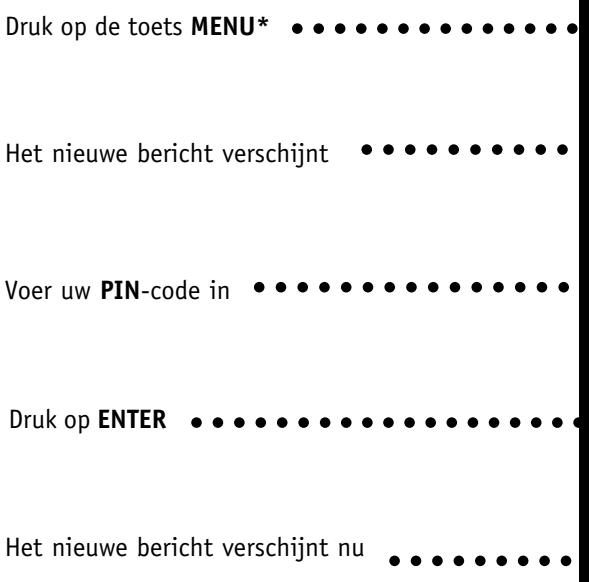

**Bladeren** – zo kunt u stap voor stap door het menu lopen: druk op **ENTER** om voorwaarts te bladeren, druk op **MENU\*** om achterwaarts te bladeren. ○ ○ ○

Toets vervolgens het nummer in van de menuoptie die u wilt gebruiken. Druk op **ENTER**.

**Springen** – zo springt u naar een specifieke menuoptie: voer het menuoptienummer in en druk op **ENTER**. ○ ○ ○

○○○ **Verlaten** – zo verlaat u de menuoptie en keert u terug naar het oorspronkelijke display dat boven aan de pagina getoond wordt. Druk op **CLEAR** - of op **O** om de menuoptie automatisch te verlaten.

# **MENUOPTIES OPROEPEN**

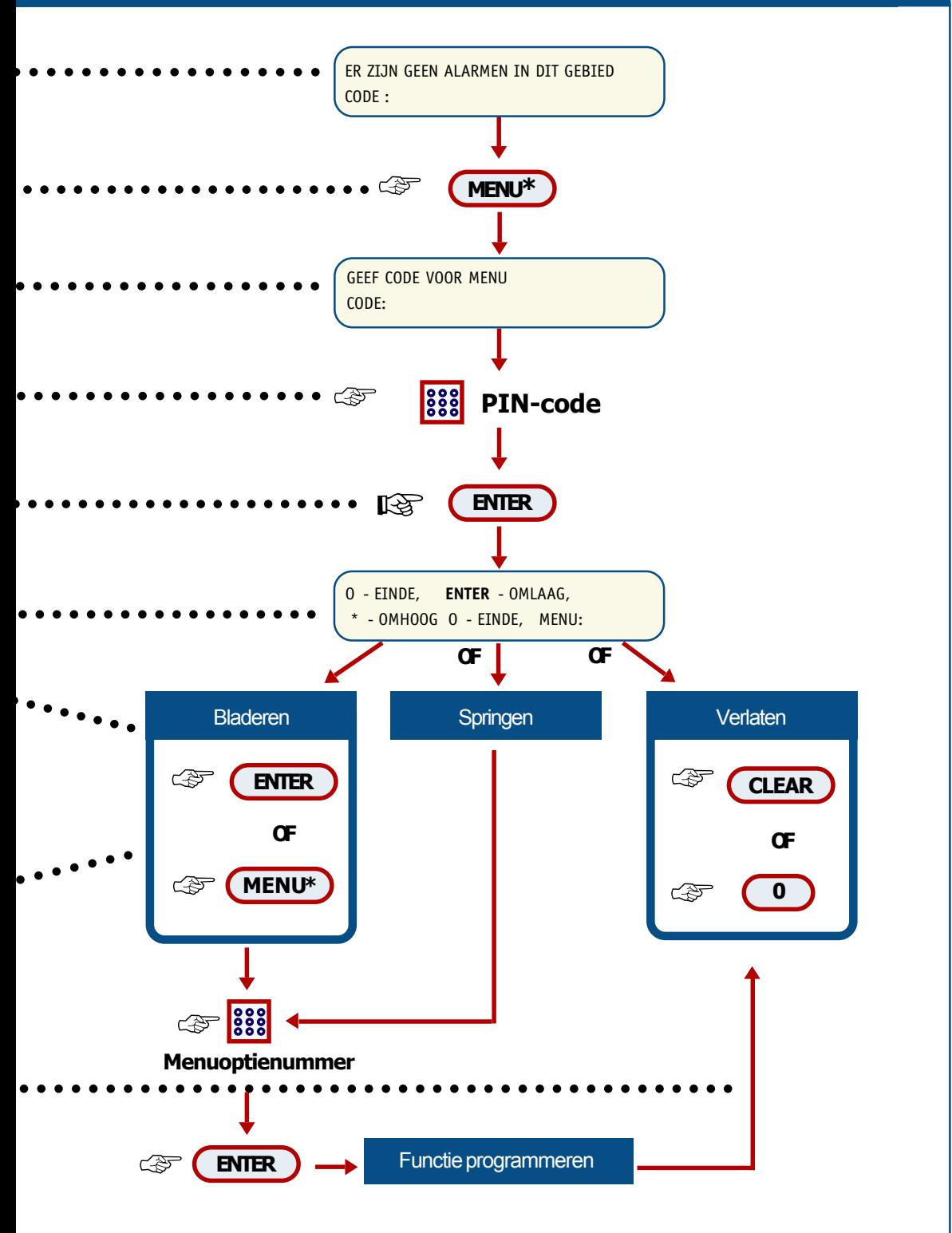

### **HET SYSTEEM INSCHAKELEN**

### **Wanneer inschakelen:**

U schakelt de beveiliging van het gebouw, of alleen van een gebied in als er niemand aanwezig is, bijvoorbeeld aan het eind van de dag als iedereen naar huis is. Als er zich dan een ongewenste gebeurtenis voordoet, bijvoorbeeld een deur die wordt geforceerd, treedt er een alarm op.

### **De tijdslimiet voor het verlaten van het gebouw na inschakeling:**

Nadat u het systeem hebt ingeschakeld, dient u het gebouw (of gebied) binnen een vooraf ingestelde tijd te verlaten, anders treedt er een alarm op. De installateur van uw systeem kan u meedelen hoe groot deze tijdslimiet is.

Normaal gesproken hoort u een pieptoon tijdens de periode waarin u het gebouw mag verlaten.

### **Wanneer u niet kunt in- of uitschakelen:**

U bent misschien niet geautoriseerd voor het in- en uitschakelen van bepaalde gebieden omdat:

 $\bullet$  Uw PIN-code slechts geprogrammeerd is voor het in- en uitschakelen van bepaalde gebieden in het systeem. Ga na voor welke gebieden u bent geautoriseerd.

● Uw alarmsysteem heeft misschien meer dan een controlepaneel. Als dat zo is, zal elk paneel geprogrammeerd zijn voor het in- en uitschakelen van bepaalde gebieden binnen het gebouw. Controleer of u het juiste bedieningspaneel gebruikt voor de gebieden die u wilt in- of uitschakelen.

 $\bullet$  U kunt een gebied niet inschakelen als er een ingang is verstoord, bijvoorbeeld van een magnetisch contact van een deur of een raam. Controleer voor inschakeling of alle deuren en ramen goed gesloten zijn. Als een ingang verstoord is terwijl u probeert in te schakelen, hoort u zeven korte pieptonen; bovendien krijgt u de melding "Active verstoord". U dient dan het probleem te verhelpen.

De beheerder van uw systeem kan u meedelen welke onderdelen u kunt gebruiken en welk(e) gebied(en) u kunt in- en uitschakelen.

Begin met deze schermtekst. De coderegel is de onderste regel. De LED van het gebied dat u wilt inschakelen staat uit. ○○○○○○○○○○○○

Voer uw **PIN**-code in ○○○○○○○○○○○○○○○○

Druk op **ON** ○○○○○○○○○○○○○○○○○○○○○

Wat er vervolgens gebeurt, hangt af van de programmering van uw PIN-code: ○○○○○○○○○○

### *PIN-code is niet geprogrammeerd voor het weergeven van gebieden*

Nadat u een code hebt ingevoerd en op **ENTER** hebt gedrukt, worden alle uitgeschakelde gebieden automatisch ingeschakeld en keert het display terug naar de oorspronkelijke toestand.

### *PIN-code is geprogrammeerd voor het weergeven van gebieden*

U kunt kiezen uit een van de volgende drie opties:

1. **Meer gebieden tonen** – hiermee kunt u het volgende uitgeschakelde gebied in de lijst tonen. Selecteer het gebied dat u wilt inschakelen (zie optie 3) of druk weer op **NEXT**. Wanneer u klaar bent, drukt u op **ENTER.** ○○○

2. **Alle gebieden inschakelen** – hiermee kunt u alle gebieden tegelijk inschakelen. Druk op **0** en vervolgens op **ENTER**. ○○○

3*.* **Afzonderlijke gebieden inschakelen** – hiermee kunt u geselecteerde gebieden een voor een inschakelen. Voer het gebiednummer in en druk op **ENTER** voor elk gebied dat u wilt inschakelen. ○○○

Wanneer u klaar bent, drukt u weer op **ENTER**. ○○○ ○

Wanneer het gebied is ingeschakeld, gaat de rode LED behorende bij het gebied weer branden.

### **HET SYSTEEM INSCHAKELEN**

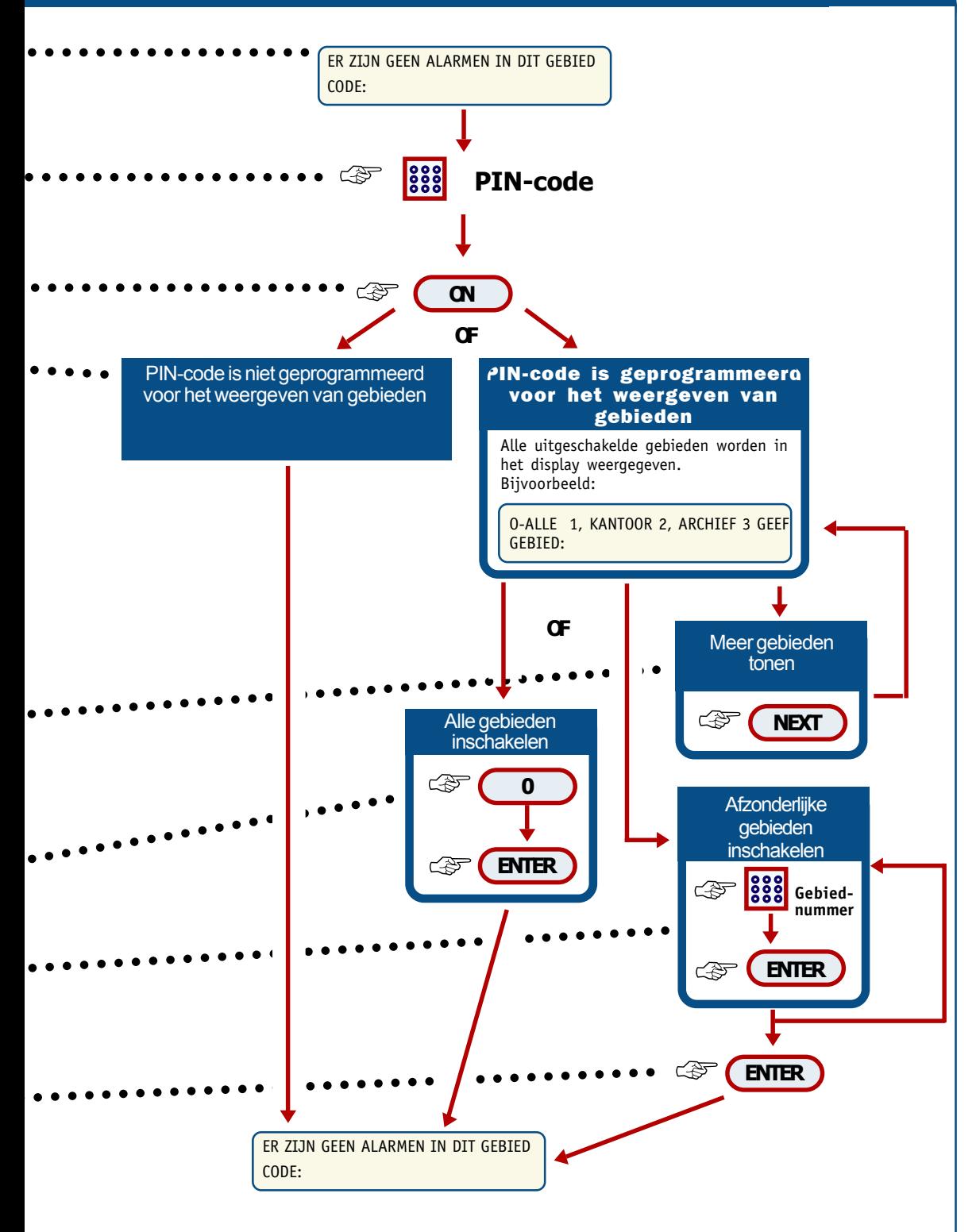

### **HET SYSTEEM UITSCHAKELEN**

#### **Wanneer uitschakelen**:

Als u een gebied wilt betreden dat is ingeschakeld, dient u het beveiligingssysteem eerst uit te schakelen, anders zou er een alarm optreden. U kunt aan de bijbehorende rode LED op het bedieningspaneel zien of een gebied is ingeschakeld.

### **De tijdslimiet bij uitschakeling**:

Indien het systeem is ingeschakeld, hebt u een vooraf ingestelde tijd om het gebied uit te schakelen zonder een alarm te veroorzaken. De beheerder van het systeem kan u meedelen hoe groot deze tijdslimiet is.

Normaal gesproken hoort u een pieptoon wanneer u naar binnen gaat.

#### **Uitschakelen bij een opgetreden alarm:**

Als er een alarmconditie is terwijl u het systeem uitschakelt, wordt het alarm uitgezet. U dient dan de oorzaak van het alarm na te gaan en deze te verhelpen.

Gebruik de functie "Recente alarmen weergave" voor het verkrijgen van een lijst van alle alarmen die recent zijn opgetreden (zie pagina 20).

#### **Wanneer u niet kunt uitschakelen**:

U bent misschien niet geautoriseerd voor het uitschakelen van specifieke gebieden binnen het terrein. Zie de voorgaande sectie "Wanneer u niet kunt in- of uitschakelen" op pagina 8 voor meer informatie.

Het systeem is ingeschakeld. ••••••••••••• Begin met deze tekst op het display. De coderegel is de onderste regel. De LED van het gebied dat u wilt uitschakelen is rood. Voer uw **PIN-**code in ○○○○○○○○○○○○○○○○

### Druk op **OFF** ○○○○○○○○○○○○○○○○○○○○○○○

Wat er vervolgens gebeurt, hangt af van de programmering van uw PIN-code:

### *PIN-code is niet geprogrammeerd voor het weergeven van gebieden* **゜゜。**<br>′

Alle geprogrammeerde ingeschakelde gebieden worden automatisch uitgeschakeld.

### *PIN-code is geprogrammeerd voor het weergeven van gebieden*

U kunt kiezen uit een van de volgende vier opties:

1. **Meer gebieden tonen** – hiermee kunt u het volgende uitgeschakelde gebied in de lijst tonen. Selecteer het gebied dat u wilt uitschakelen (zie optie 3) of druk weer op **NEXT**. Wanneer u klaar bent, drukt u op **ENTER.** ○○○

2. **Alle gebieden uitschakelen** – hiermee kunt u alle gebieden tegelijk uitschakelen. Druk op **0** en vervolgens op **ENTER**. ○ ○

3*.* **Afzonderlijke gebieden uitschakelen** – s. Arzonuertijke gebieden uitschakelen – • • •<br>hiermee kunt u geselecteerde gebieden een voor • • • een uitschakelen. Voer het nummer van een gebied in en druk op **ENTER** voor elk gebied dat u wilt uitschakelen. Wanneer u klaar bent, drukt u weer op **ENTER**.

4. **Exit** – hiermee kunt u de uitschakelfunctie verlaten. Druk op **CLEAR**. De gebieden blijven ingeschakeld.

Wanneer een gebied is uitgeschakeld, gaat de bijbehorende LED uit.

# **HET SYSTEEM UITSCHAKELEN**

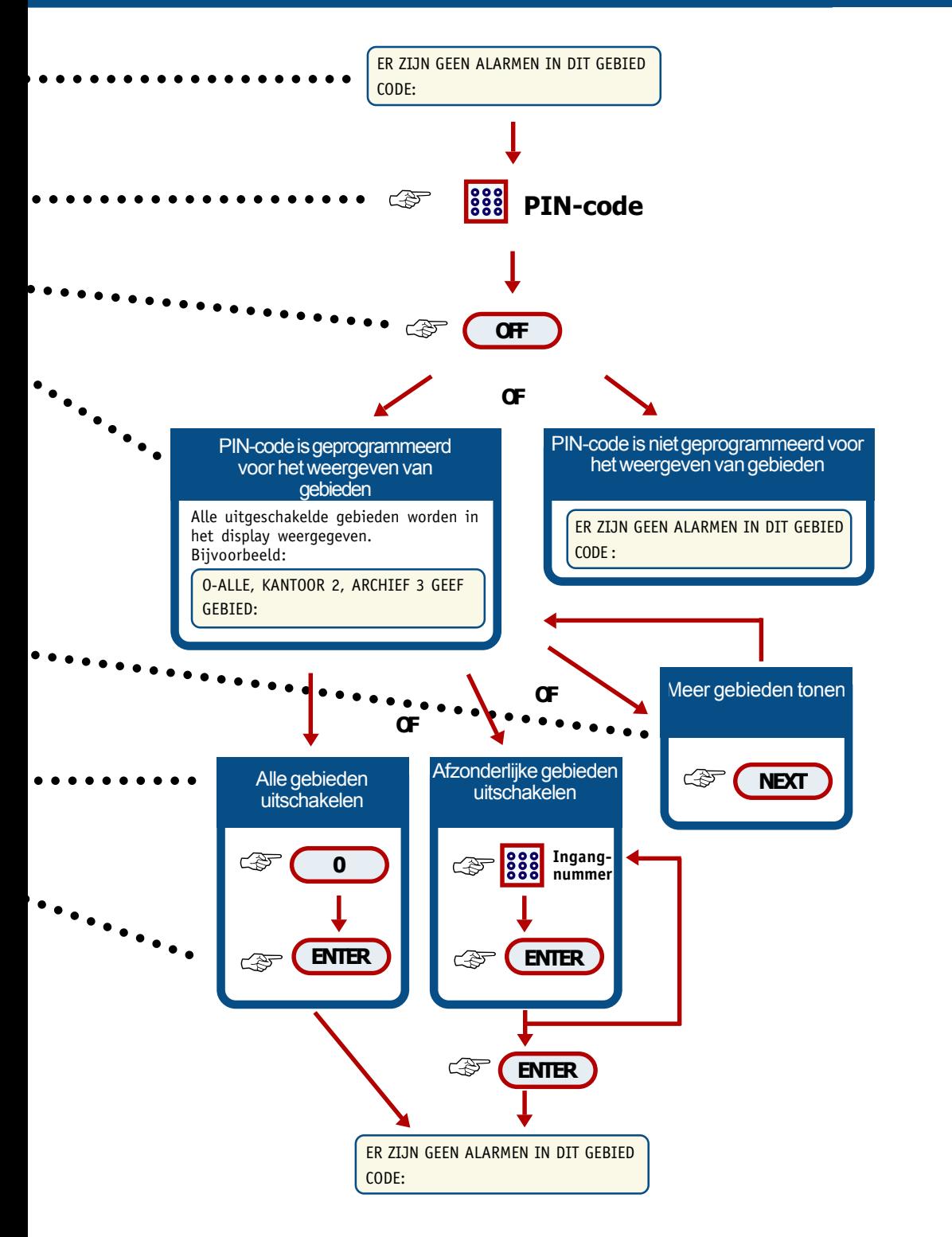

### **INGANGEN OVERBRUGGEN**

Met deze functie kunt u ingangen overbruggen en deze isoleren van het beveiligingssysteem. Dit doet u bijvoorbeeld wanneer een ingang defect is. Door een ingang te overbruggen voorkomt u dat deze een alarm genereert, totdat de defecte ingang is gerepareerd.

Er kunnen ook gevallen optreden waarin u een veilige ingang wilt overbruggen. Bijvoorbeeld wanneer u een raam open wilt laten staan terwijl het systeem is ingeschakeld. Door de ingang van dit raam te overbruggen, wordt er geen alarm gegenereerd wanneer het systeem wordt ingeschakeld.

Begin met de coderegel op de onderste regel •••••• van het display.

○○○○○○○○○○○○○○○○○○

○○○

Druk op **MENU\*** ○○○○○○○○ ○○○○○○○○○○○○ ○

Voer uw **PIN-code in**

Druk op **ENTER** (Zie pagina 6 voor meer informatie over het oproepen van menu-opties) ○○○○○○○○○○○○○○○○○○○○

#### Voer **10 in en druk op ENTER**.

Wat er vervolgens gebeurt, hangt af van de aanwezigheid van overbrugde ingangen: *Alle ingangen zijn veilig* - u kunt veilige ingangen overbruggen als u de ingangsnummers weet. Voer het **ingangsnummer** in en druk op **ENTER** om de ingang te overbruggen, of druk op **CLEAR** om de programmeermodus te verlaten. *Verstoorde ingangen* - minstens één ingang is verstoord. Deze kunnen op een van de volgende twee manieren worden weergegeven: - een voor een, of - als een lijst van nummers Wanneer de ingangen een voor een worden weergegeven, kunt u van de ene naar de andere ingang bladeren met de toets **NEXT**. Afhankelijk van de status van de ingangen kunt u: **• Verstoorde ingangen overbruggen** Voer het **Ingangsnummer** in en druk vervolgens op **ENTER**. Wanneer u klaar bent, drukt u op **ENTER** en **CLEAR** om de programmeermodus te verlaten. **• Veilige ingangen overbruggen** Voer het **Ingangsnummer** in en druk vervolgens op **ENTER**. Wanneer u klaar bent, drukt u op **ENTER** en **CLEAR** om de programmeermodus te verlaten of drukt u op **0**. **• Exit** - hiermee kunt u de programmeermodus verlaten. Druk op **CLEAR**. ●●<br>gen<br>om ○○○○○○○○ ○

# **INGANGEN OVERBRUGGEN**

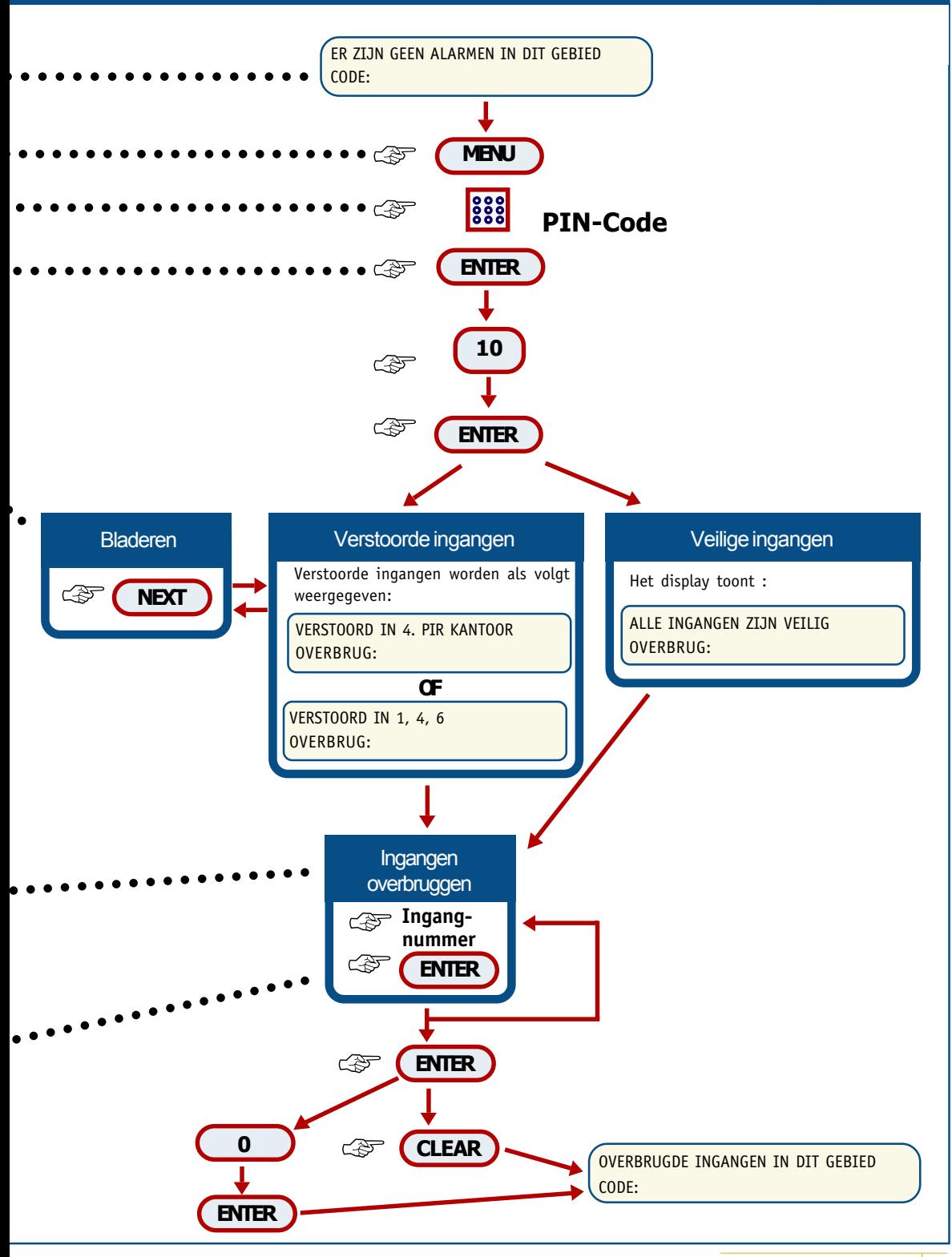

### **OVERBRUGGINGEN UITSCHAKELEN**

Deze functie gebruikt u voor het uit de overbrugging halen van ingangen en deze weer normaal te laten functioneren.

Begin met de coderegel op de onderste regel ••••• van het display.

○○○○○○○○○○○○○○○○○○○ Druk op **MENU\***

○○○○○○○○○○○○○○○○ ○ Voer uw **PIN-code** in

○○○○○ ○○○○○○○○○○○○○○○ Druk op **ENTER** (zie pagina 6 voor meer informatie over het oproepen van menuopties).

Toets eerst 11 in en druk vervolgens op **ENTER** 

Wat er vervolgens gebeurt hangt af van de aanwezigheid van overbrugde ingangen:

*Geen overbrugde ingangen* – druk op **CLEAR** om de programmeermodus te verlaten ○○○○○○

*Overbrugde ingangen* – er zijn een of meer overbrugde zones. Deze ingangen worden op een van de twee volgende manieren weergegeven:

- een voor een, of
- als een lijst van nummers.

Wanneer de ingangen een voor een worden weergegeven, kunt u van de ene naar de andere ingang bladeren met de toets **NEXT**.

Afhankelijk van de status van de ingang kunt u:

**• Overbruggingen uitschakelen** – u kunt hier de geselecteerde ingangen uit de overbrugging halen. Voer het **Ingangsnummer** van de gewenste ingangen in en druk vervolgens op **ENTER**. Wanneer u klaar bent, drukt u op **ENTER** en **CLEAR** om de programmeermodus te verlaten of druk op **0** gevolgd door **ENTER**. ○○○○○○○ ○

**• Exit** – hiermee kunt u de programmeermodus verlaten.

○ ○

Druk op **CLEAR**.

### **OVERBRUGGINGEN UITSCHAKELEN**

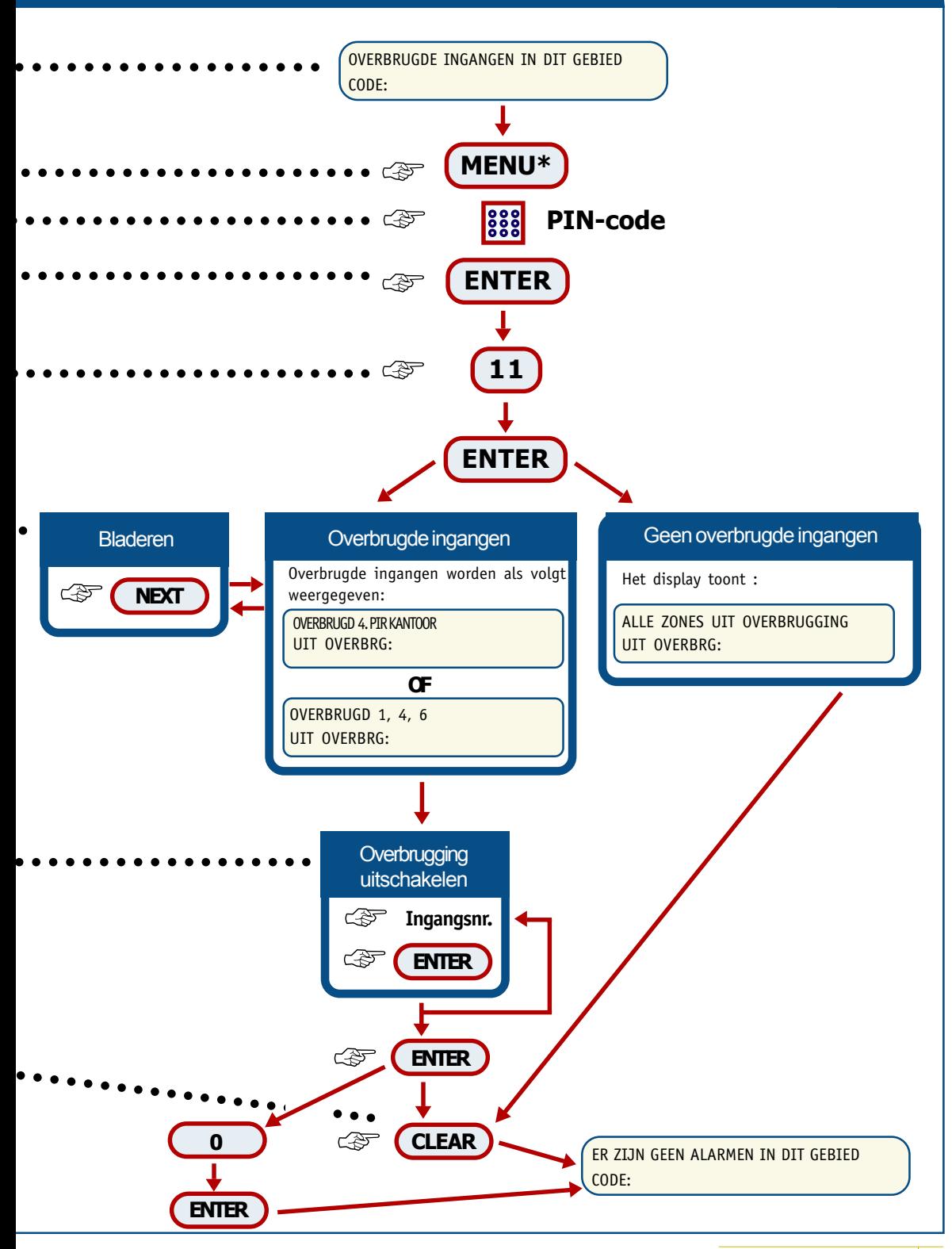

### **WAT TE DOEN BIJ EEN ALARM**

Wanneer een alarm optreedt, knippert een rode LED van het gebied op het bedieningspaneel. De schermtekst "Er zijn geen alarmen in dit gebied" wordt niet langer getoond. Indien het een lokaal alarm is, wordt de schermtekst "Lokaal Alarm" getoond.

Er kunnen vele ingangen met een gebied verbonden zijn. Wanneer een alarm optreedt, is het belangrijk te weten welke ingang het probleem veroorzaakt zodat u snel maatregelen kunt nemen.

#### **Wat er gebeurt bij een alarm:**

Er kunnen verschillende soorten alarmen optreden in verschillende situaties.

• **Lokaal alarm -** Dit treedt op wanneer een ingang wordt verstoord, terwijl een systeem is uitgeschakeld. Het alarm is alleen binnen het gebouw hoorbaar en wordt lokaal afgehandeld. De LED van het gebied knippert (als dit zo is geprogrammeerd). Het controlepaneel geeft een continue pieptoon af totdat iemand het alarm bevestigt via het bedieningspaneel. Op het display staat de melding: "Lokaal Alarm". Het treedt bijvoorbeeld op wanneer een als branddeur geprogrammeerde ingang verstoord wordt.

U hoeft geen contact op te nemen met de particuliere alarmcentrale.

• **Alarm -** Het exacte type alarmsignaal hangt af van de programmering van het systeem (knipperlichten, sirenes, ...). De LED op het bedieningspaneel knippert snel.

Het kan 24 uur per dag optreden, afhankelijk van de programmering, bijvoorbeeld vanwege een deur die wordt geforceerd terwijl het gebied is ingeschakeld.

Een alarm kan zo worden geprogrammeerd dat het wordt doorgegeven aan de particuliere alarmcentrale.

De rode LED van het gebied waar het alarm is afgegaan, knippert.

○○○○○○○○○ Het bericht **Local Alarm** verschijnt. Er wordt geen bericht getoond. Alleen CODE: staat afgebeeld. Bij een lokaal alarm gaat geen LED branden, de tekst "Lokaal ALarm"verschijnt echter wel.

○○○○ ○○○○ ○ **DREEP BRUK** tweemaal op **ENTER** om de plaats van het alarm te bepalen. Er wordt een lijst met alarmen getoond.

Wat er op het display wordt getoond, hangt af van de programmering. De ingangen kunnen als volgt worden weergegeven:

○○○○○○○○○○○○○ ○○○○ ○ - een voor een, of - als een lijst van nummers.

U kunt nu kiezen uit deze twee opties:

- **Lokaal alarm accepteren** – hiermee kunt u de sirene afzetten en de alarmtoestand beëindigen. Alle ingangen met een lokaal alarm hebben een A (=Alarm) voor hun ingangsnummer staan. Druk op **0** en vervolgens op **ENTER**. ○○○ ○

U kunt slechts een ingang tegelijk bevestigen.

- **Volledige ingangsnaam tonen** – hiermee kunt u de volledige naam weergeven van de ingang in alarmtoestand. U weet dan de exacte plaats van de ingang in het gebied.

Voer het ingangsnummer in en druk vervolgens op **ENTER**.

Verhelp het probleem (bijvoorbeeld door de branddeur te sluiten).

○○○○○ ○

○ ○

*Vervolg op de volgende bladzijde...*

### **EEN LOKAAL ALARM AFZETTEN**

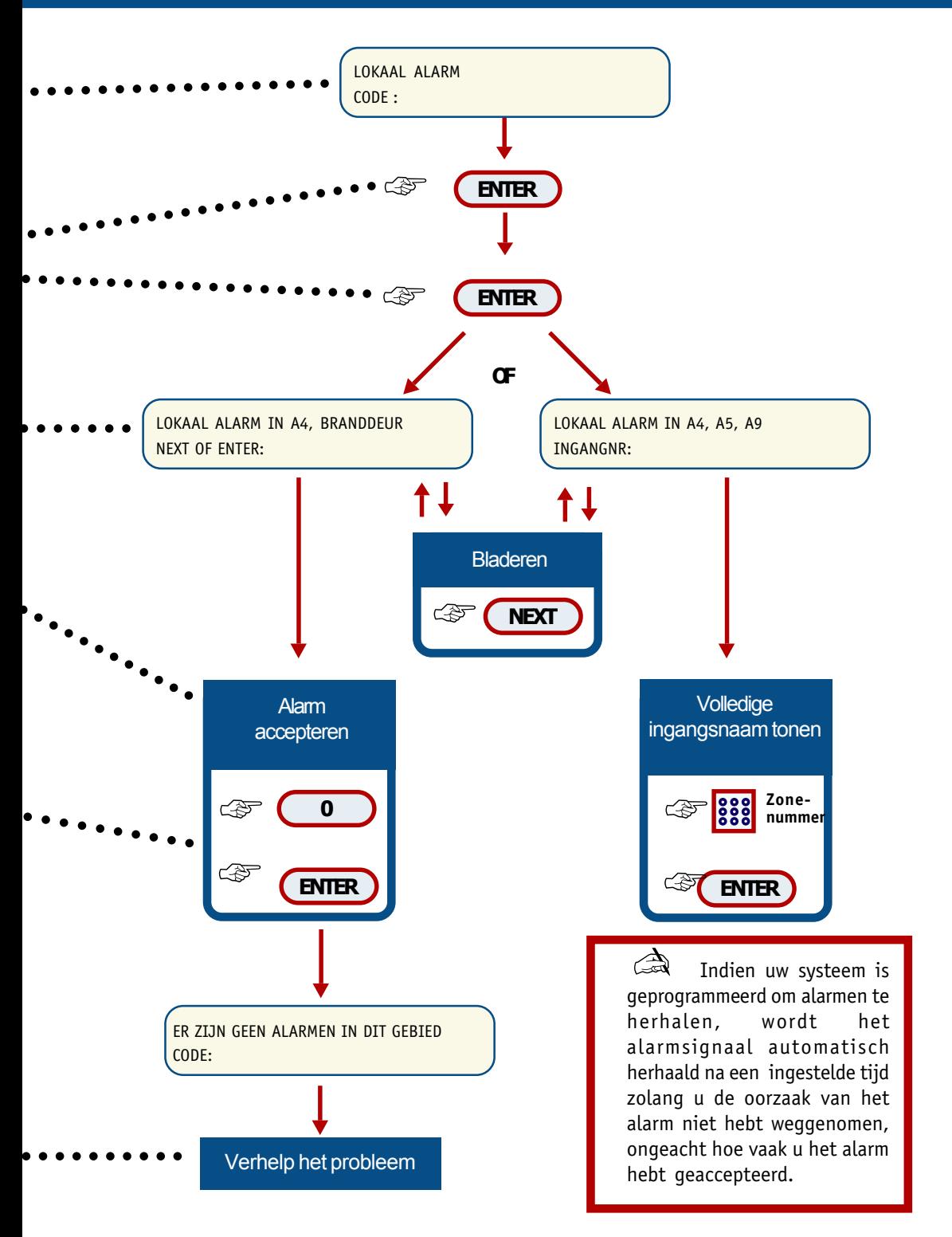

# **WAT TE DOEN BIJ EEN ALARM (vervolg)**

• **Systeemalarm -** dit alarm kan te allen tijde optreden. Het soort alarmsignaal hangt af van de programmering van het systeem (knipperlichten, sirenes,...).

Het treedt op wanneer de beveiligingsapparatuur (bijvoorbeeld het paneel) wordt gesaboteerd, of wanneer zich een storing voordoet.

U kunt een systeemalarm alleen afzetten als u daarvoor met uw PIN-code toe bent geautoriseerd.

Het systeem kan zo worden geprogrammeerd dat er automatisch contact met de particuliere alarmcentrale wordt opgenomen.

### **Met wie moet u contact opnemen bij een alarm**:

Neem bij een alarm contact op met de installateur van uw beveiligingssysteem.

### **De volgende problemen kunnen zich voordoen:**

**• Er is een defecte ingang -** Deze zal een alarm blijven veroorzaken totdat die ingang wordt overbrugd (zie pagina 10).

Zodra u een defecte ingang overbrugt, wordt het alarm automatisch afgezet.

● Uw PIN-code werkt niet wanneer u het alarm **probeert af te zetten -** daarvoor kunnen twee redenen zijn:

- U kunt slechts een alarm afzetten voor een gebied als uw PIN-code daarvoor is geprogrammeerd. Als dat niet het geval is en u probeert een alarm af te zetten, wordt het gebied misschien in- of uitgeschakeld.

- U kunt een systeemalarm alleen afzetten indien uw PIN-code daarvoor is geautoriseerd.

Op het paneel knippert een LED van een gebied om aan te geven in welk gebied er een alarm is opgetreden. ○○○ ○

Voer uw PIN-code in. • •

Druk op OFF. ................... Wat er vervolgens gebeurt, hangt af van de programmering van uw PIN-code: ○○○○○○○ ○

### *PIN-code is niet geprogrammeerd voor het weergeven van gebieden*

Alle geprogrammeerde gebieden worden automatisch uitgeschakeld.

### *PIN-code is geprogrammeerd voor het tonen van gebieden*

U kunt kiezen uit een van de volgende vier opties:

○○○○ 1. **Meer gebieden tonen** – hiermee kunt u het volgende ingeschakelde gebied in de lijst tonen. Selecteer het gebied dat u wilt uitschakelen (zie optie 3) of druk weer op **NEXT**. Wanneer u klaar bent, drukt u op **ENTER.**

○○○ 2. **Alle gebieden uitschakelen** – hiermee kunt u alle gebieden tegelijk uitschakelen. Druk op **0** en vervolgens op **ENTER**.

○○○○○○ 3*.* **Afzonderlijke gebieden uitschakelen** – hiermee kunt u geselecteerde gebieden een voor een uitschakelen. Voer het nummer in van het gebied dat u wilt uitschakelen. Wanneer u klaar bent, drukt u weer op **ENTER**.

4. **EXIT**– Druk op **CLEAR**. De gebieden blijven ingeschakeld.

De LED stopt met knipperen. Het gebied is nu uitgeschakeld.

Verhelp het probleem (bijvoorbeeld door de deur te sluiten). ○ ○ ○

### **EEN GEBIED IN ALARMTOESTAND UITSCHAKELEN**

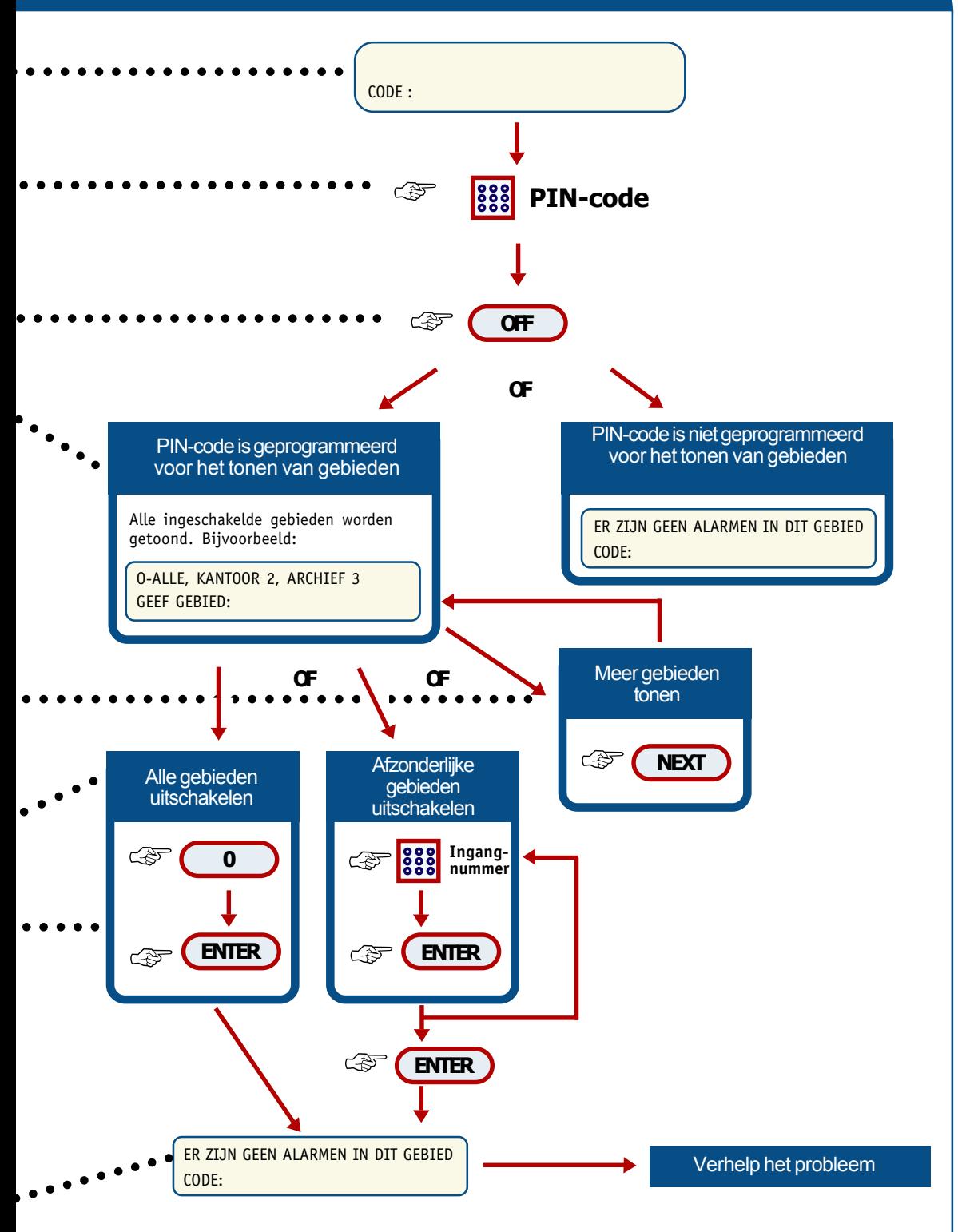

### **EEN LIJST VAN RECENTE ALARMEN MAKEN**

Dit is een snelle en gemakkelijke manier om na te gaan waar en wanneer alarmen zijn opgetreden. Deze informatie is nuttig wanneer u een alarm hebt moeten afzetten zonder eerst de oorzaak na te gaan.

Als er tijdens het opvragen van de lijst een alarm actief is, wordt er alleen informatie over dat alarm getoond.

### **ALS ER GEEN ALARM IS:**

Druk twee maal op de **ENTER-**toets om informatie over de laatste alarmen op te vragen.

Op het display staat waar het alarm is opgetreden.

U kunt nu:

- **de laatste alarmen in detail bekijken**. Druk op **1.**

- **het overzicht verlaten**. U kunt het historisch overzicht van de alarmen verlaten en terugkeren naar het oorspronkelijke display. Druk op **0.**

### **ALS ER EEN ALARM IS:**

Druk tweemaal op de **ENTER** knop om informatie over huidige alarmen te krijgen.

Op het display staat waar het alarm is opgetreden.

U kunt nu:

- **door de lijst bladeren**. Druk op **NEXT.**

- **de lijst verlaten**. U kunt de lijst van de alarmhistorie verlaten en terugkeren naar het oorspronkelijke display. Druk op **ENTER.**

## **EEN LIJST VAN RECENTE ALARMEN MAKEN**

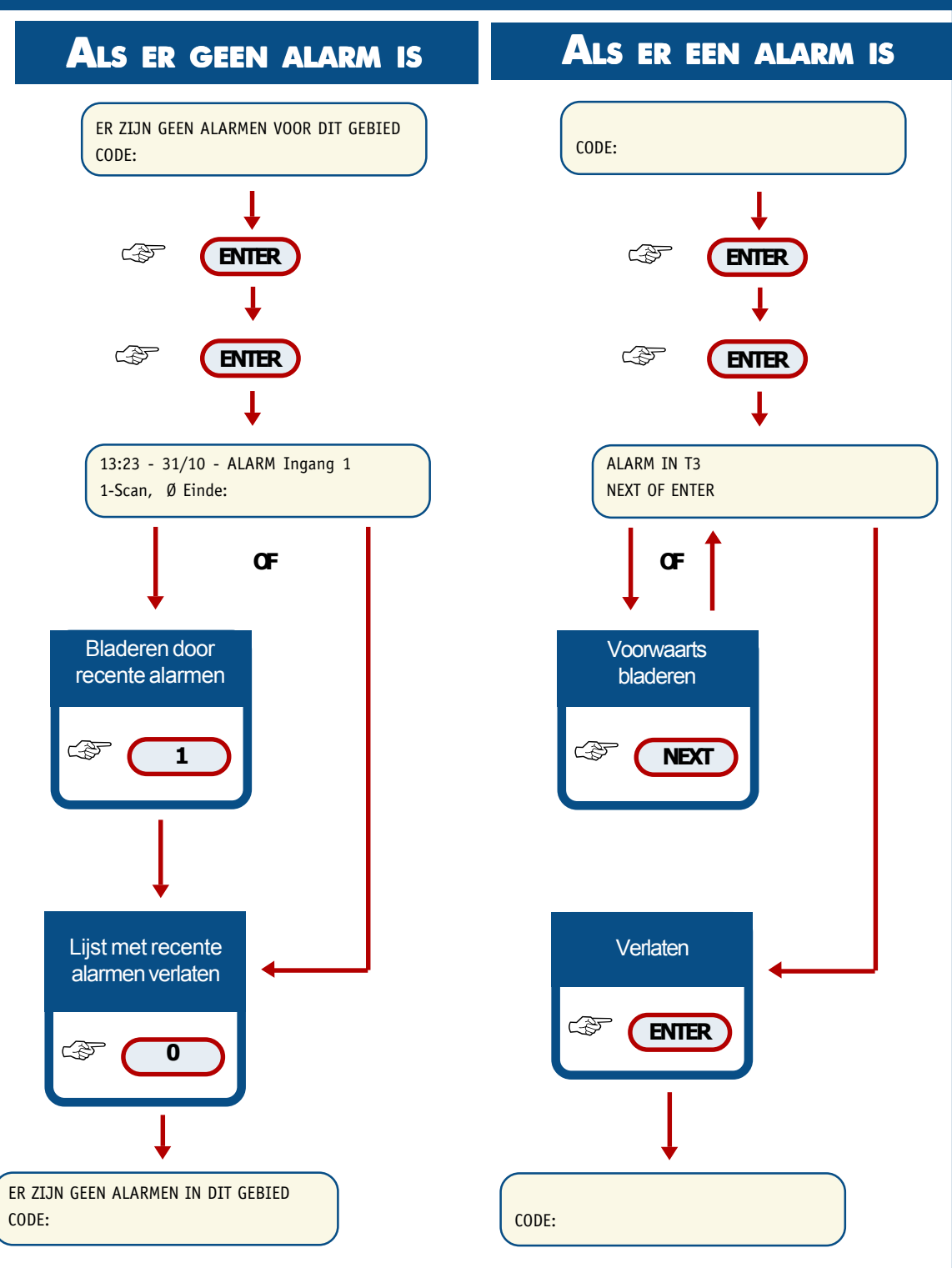

# **WOORDENLIJST**

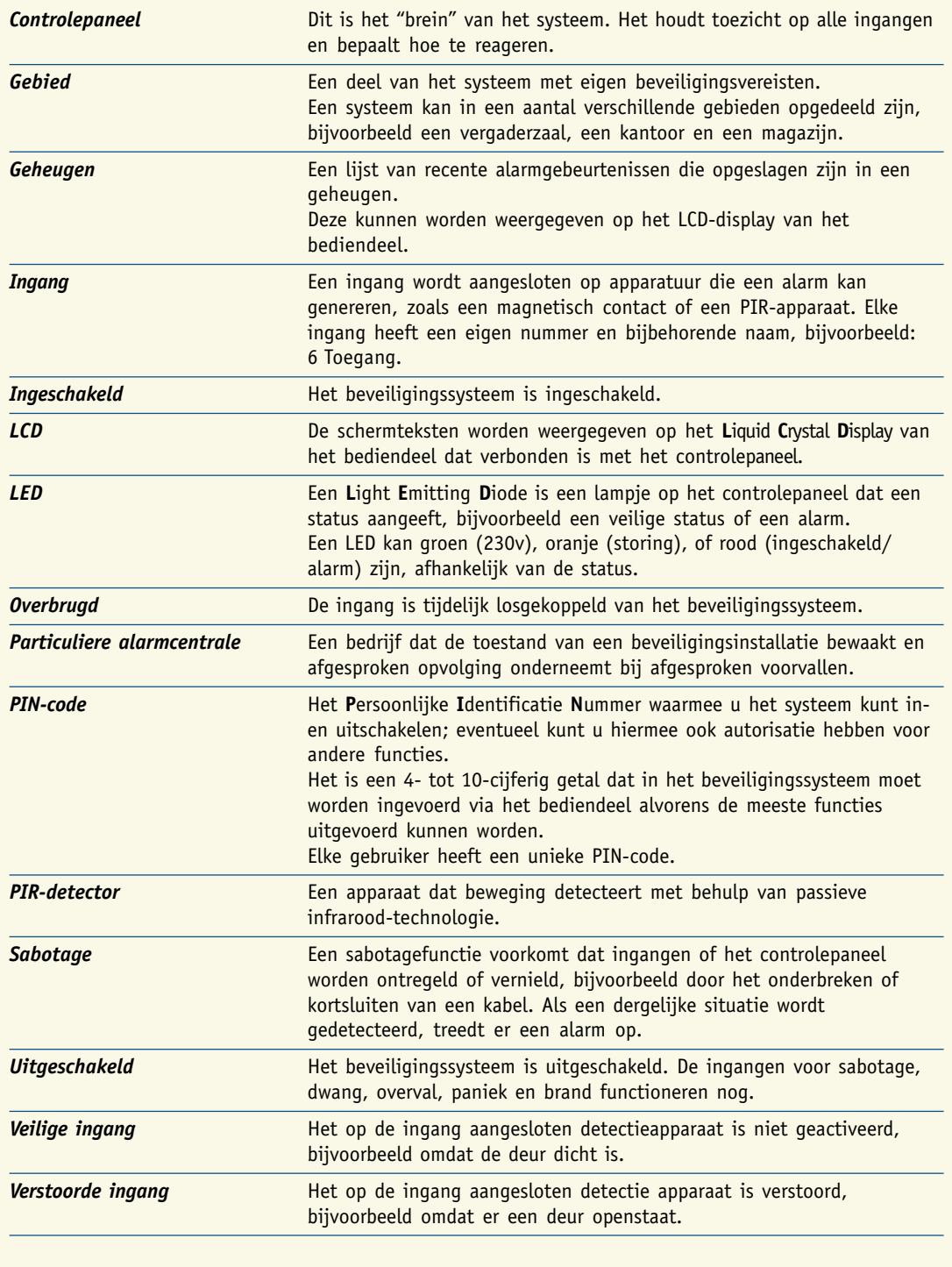

### **INDEX**

### **A**

Afzetten van een alarm 18 Alarm afzetten 19 accepteren 16 locatie bepalen 16 lijst maken van recente alarmen 20 lokaal alarm 16 met wie contact opnemen wanneer alarm optreedt 18 PIN-code werkt niet 18 uitschakelen van gealarmeerde ingang 19 Accepteren van lokale alarmen 16

### **B**

Bedieningspaneel welk te gebruiken voor in-/uitschakelen 8

### **I**

Ingangen defect 12 overbruggen 12 overbrugging uitschakelen 14 veilig 12 verstoord 12 Inschakelen afhankelijk van programmering PIN-code 8 instelbare tijd voor verlaten van gebied 8 situaties waarin u niet kunt in-/uitschakelen 8 tonen van uitgeschakelde gebieden 8 wanneer inschakelen 8

### **L**

LED rood 8 uit 10 Lijst maken van recente alarmen 20 Lokaal alarm afzetten 17 accepteren 17 locatie bepalen 16

### **M**

Menuopties oproepen van 6 springen naar een specifieke menu-optie 6

### **O**

Oproepen van menuopties 6 Overbruggen van ingangen venster open laten bij inschakelen systeem 12 Overbruggingen uitschakelen 14

### **P**

PIN-code gebruik 5 restricties op gebruik 5 PIN-code werkt niet bij afzetten van alarm 18 bij in-/uitschakelen 8

### **R**

Recente alarmen lijst maken 20

### **S**

Displayteksten lokaal alarm 16 Geen toegang 5 Symbolen gebruikt in deze handleiding 3 Systeemalarm 18

### **T**

Toetsenbord beschrijving 4

### **U**

Uitschakelen afhankelijk van programmering van PIN-code 10, 18 ingang in alarmtoestand 19 ingestelde inlooptijd 10 situaties waarbij u niet kunt uitschakelen 10 tonen van ingeschakelde gebieden 10, 18 wanneer uitschakelen 10

### **W**

Woordenlijst 22

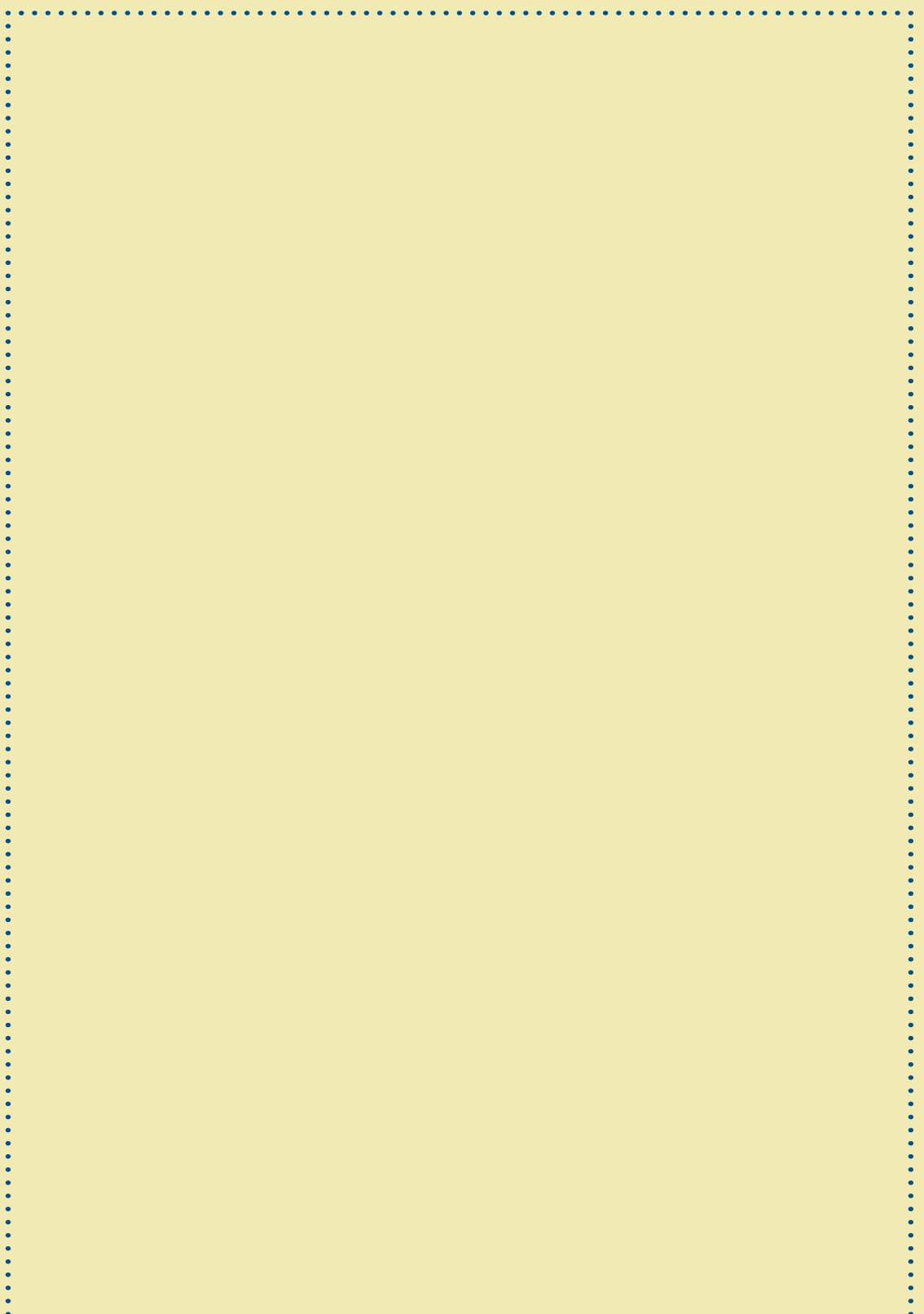